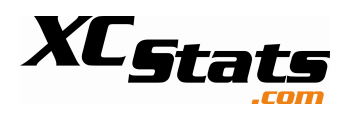

**Our Registration Codes: Boys: Girls:** 

## **Using XCStats Goal Setting**

## **To Register**

Note: You will only be able to register after you have run your first race.

1. Click on "Create account" on your team's XCStats

Home Page.

2. Enter the Registration Code you received from your coach.

3. Fill in the Runner Registration form. Please select your name from the pull down menu. Add parent names and addresses if requested. Submit the form. 4. You will receive an email with a confirmation link. Click the link to confirm and create your account and login!

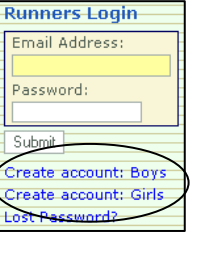

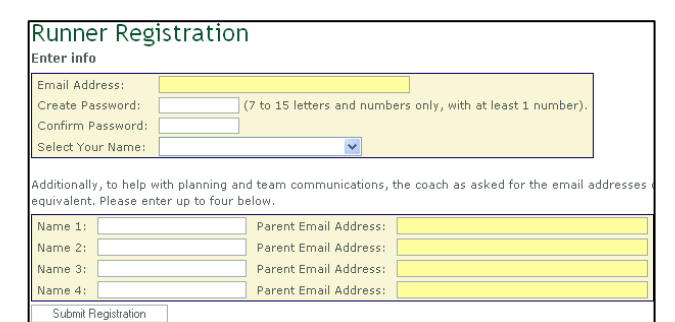

## Graphs of your past results on courses -**Layout of a Runner's My Goals Page** your team will run this year. The dashed Area to enter a season-long goal, lines reflect the goals you have set for if requested by your coach. upcoming races. My Goals Page My Season Goal Career Page Enter My Track Times Edit My Account<br>OK XCStats By Season Page If your coach has asked you to enter your goals for this season, do so Do you run track? If so, click here to re: enter your marks. They will appear Based on instructions from your coach, use this page to set a season goal and goals for individual races. Please note that all information is visible to your coach on your XCStats career page. Save **Upcoming Courses** Set Goals for Individual Events To help you set appropriate goals for 1. Upcoming Events upcoming races, below are charts of<br>past results on those courses. Click In this section, enter a time goal along with notes, if desired, for the races you will be participating in. All entries will remain in this section and are editable until the morning of the race. After the race is run, this race will<br>"move" to section 2, where you can enter post-race comments. To delete a goal before the race is run, remove chart to see mouse-over text which plays vour finish time and pace. the value in the Min column and select save. Event Course Date My Goal **Dro-Race Notes** Central Park - 2.30 mi.  $\epsilon$ Central Park<br>Invitational Central Park 13 15  $3/5$ Save Artichoke Half Moon<br>Bay HS  $3/12$ **13** 59 Save Crystal<br>Springs SCVAL Crysta  $3/19$ 17 06 Save iz. Mustang<br>Scrimmage Homestead<br>HS  $3/26$ Save Lynbrook<br>Invitational  $4/2$ Lynbrook HS 12 10 Save Crystal<br>Springs  $4/9$ DAL Finals 19 00 Save Half Moon Bay HS - 2.25 mi. Crystal<br>Springs i T Save  $4/16$ CCS Finals 4/23 CA State Finals Woodward<br>Park Save 2. Enter Post-Race Comments  $13.5$ Once you add your post-race comments, this race will "move" to section 3 below. The actual race results will be Event - Cou  $My$ Time Imp **Pre-Race Note Enter Post-Race Notes** Saratoga<br>Scrimmage<br>Saratoga HS Crystal Springs - 2.95 mi Do lot's of sp  $2/25$ 11:30 11:20 Store 3. My Goal-setting History This is a list of all the races where you set a goal, both this year and previous 2008 Season  $M_Y$ 2/11 Lynbrook Center Meet -<br>Lynbrook HS 12:20 12:13 PG go out fast Homestead HS - 2.35 mi.  $13.$  $13.2$

## **To Set Goals**

After your team's schedule has been entered into XCStats, this area will show those events. It will be a complete list, so not all runners will participate in all the events shown. Enter a goal for the upcoming race as instructed by your coach. If you have run it before, you can use the graphs on the right to help you set a challenging but realistic goal. You can also enter pre-race notes, such as your training plan or race strategy. Your goals and notes can be changed up until the day of the race.

After the race, your results will be shown here. Hopefully you met your goal! You can enter post-race comments, such as how you felt during the race or ideas you have for future training.

Once you "Store" the goal, it will appear in the Goal Setting History area.